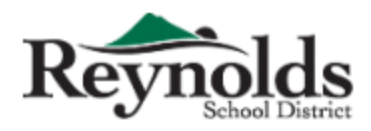

**Finance Department** 1204 NE 201st Avenue, Fairview, OR 97024 Phone: 503-661-7200 Fax: 503-667-6932 www.reynolds.k12.or.us

07.31.2017

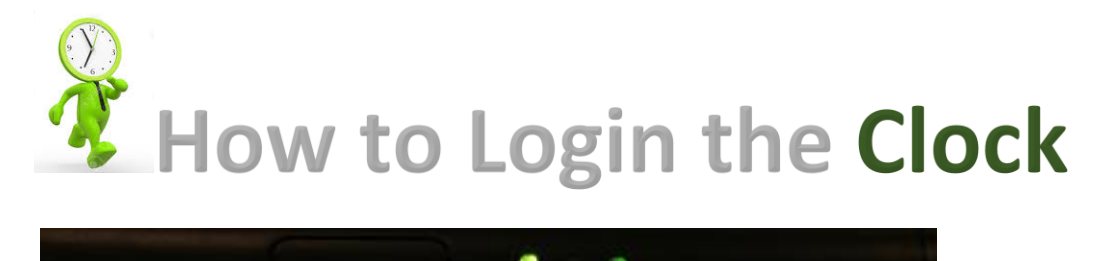

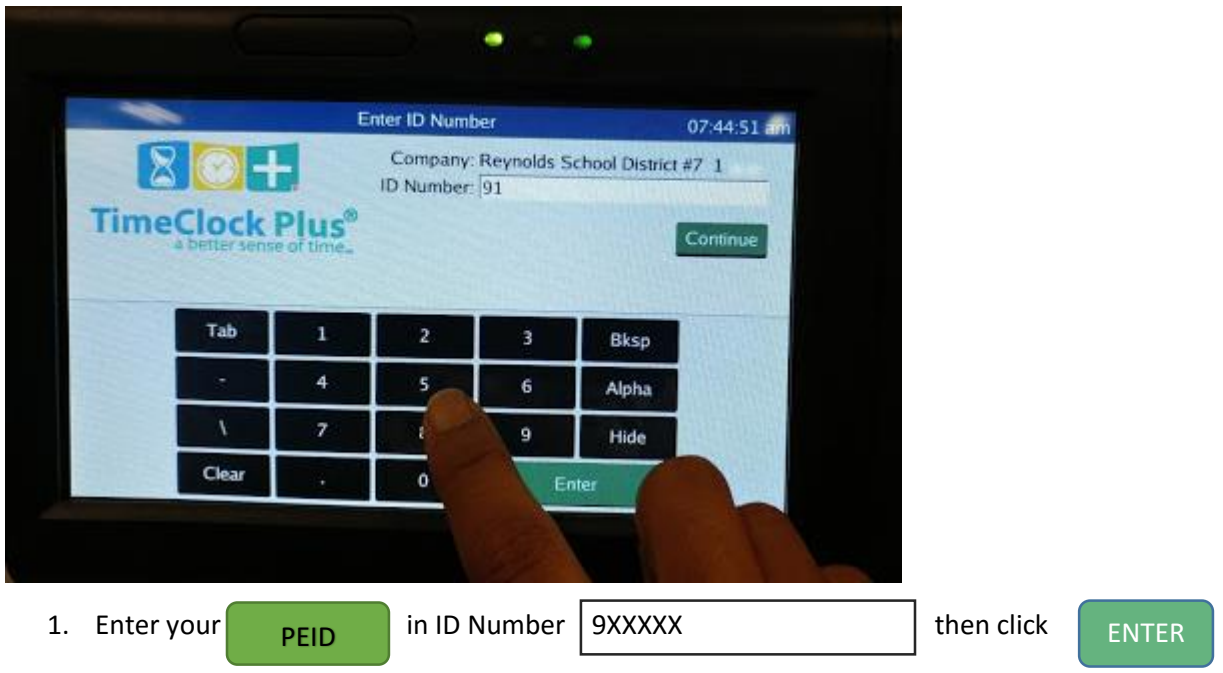

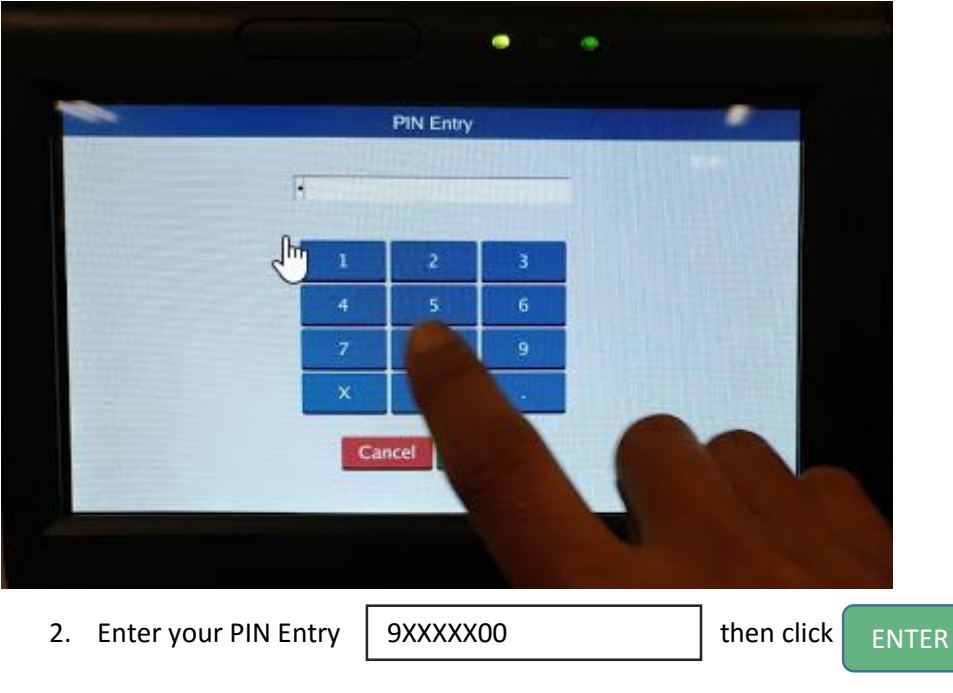

**PIN Entry was set up PEID + 00 (2 zero)** (*Please change your PIN Number after first log in*)

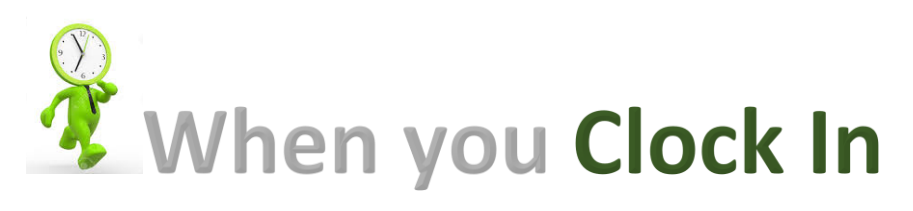

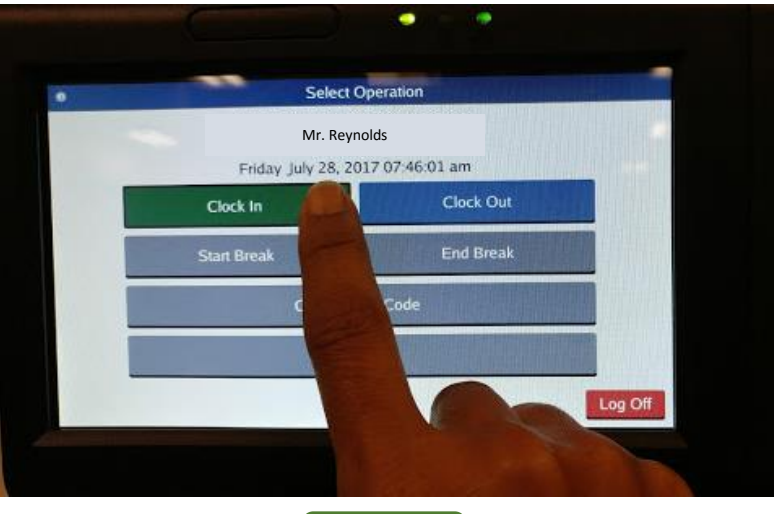

3. When you punch **Clock In**

Confirmation (Clock In)

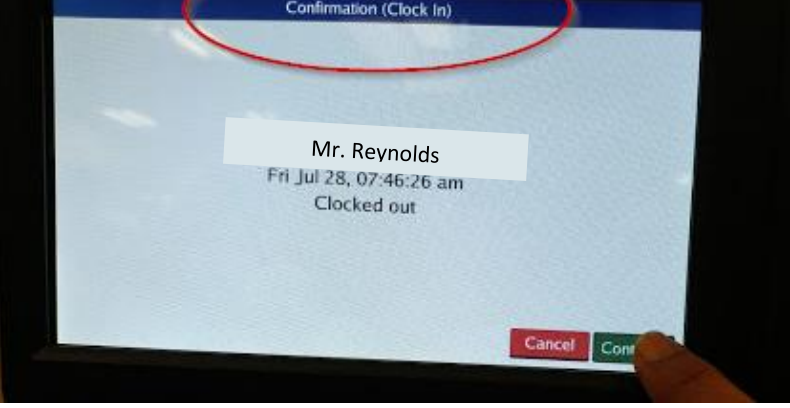

4. The top screen will show "**Confirmation (Clock In)**" then click

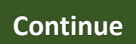

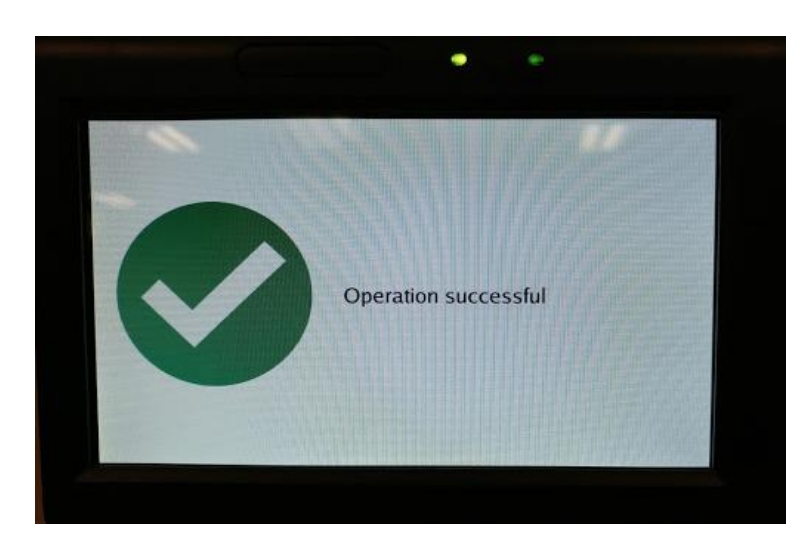

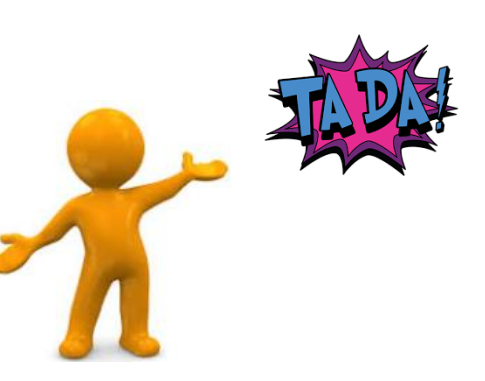

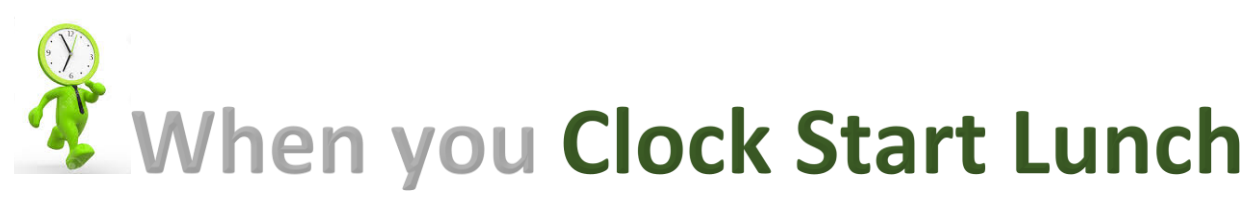

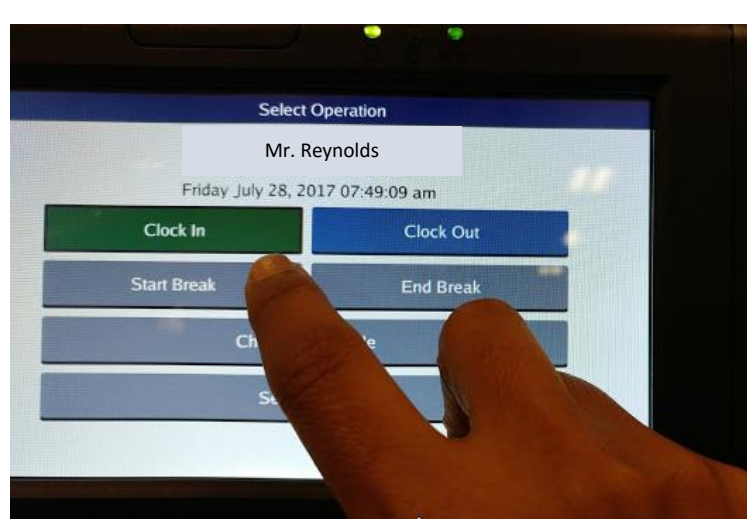

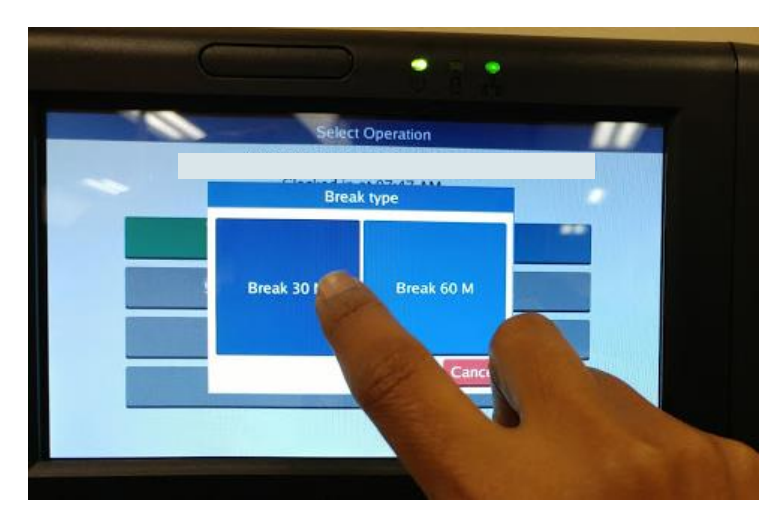

- 1) When starting lunch
- **Start Break**

2) Select the option of **Break Type** 

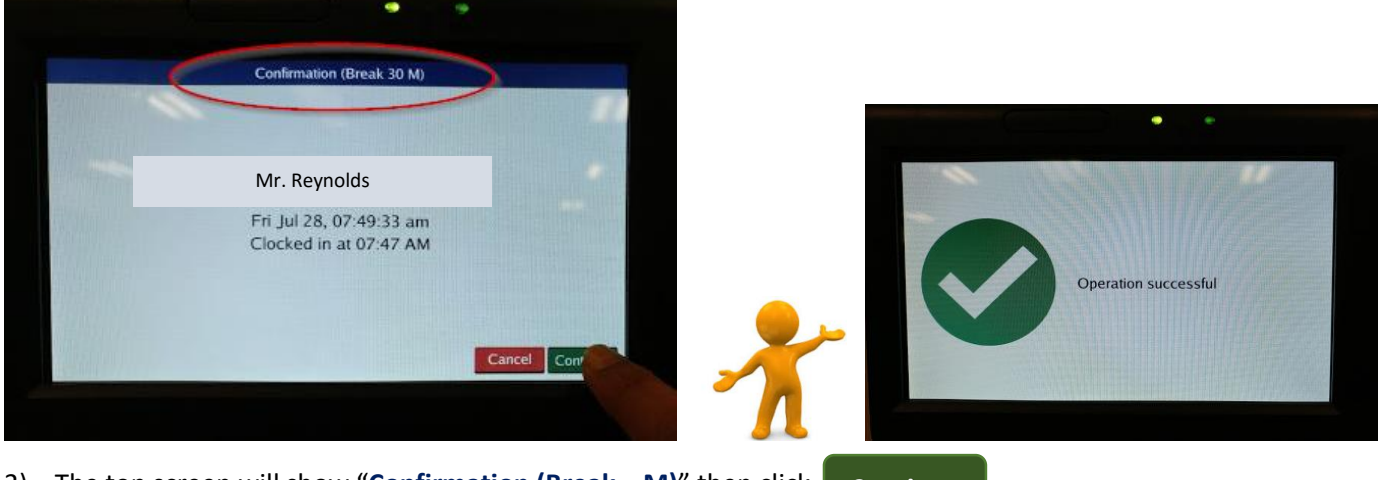

3) The top screen will show "**Confirmation (Break \_ M)**" then click **Continue**

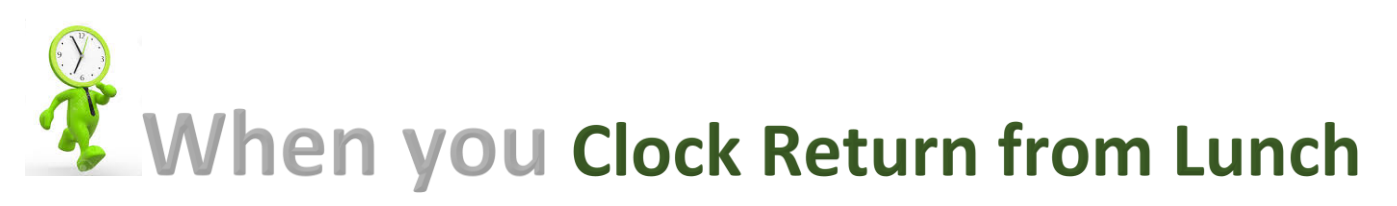

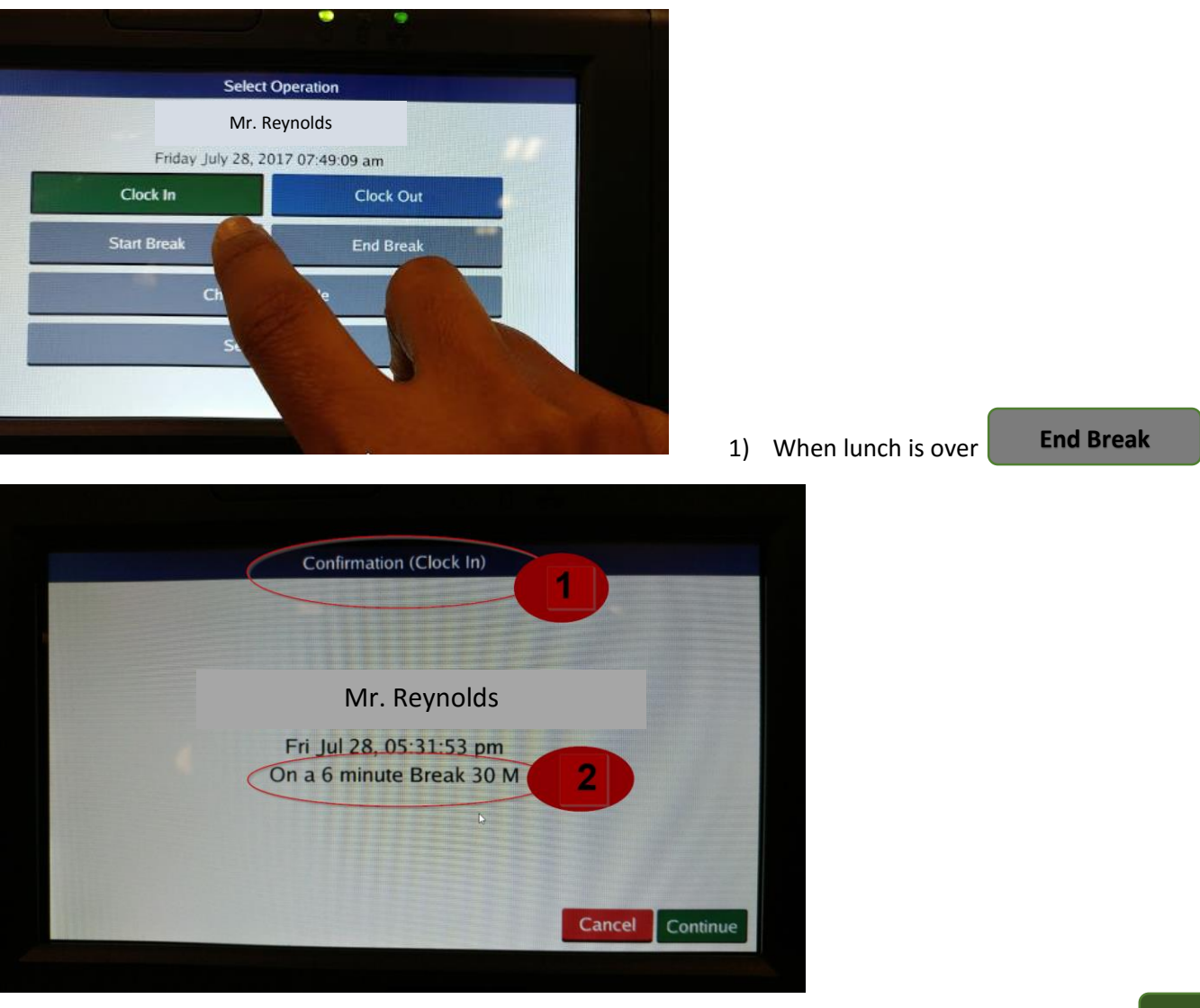

2) The top screen will show "**Confirmation (Clock In)", on** screen show **Actual taken Break** then click

**Continue**

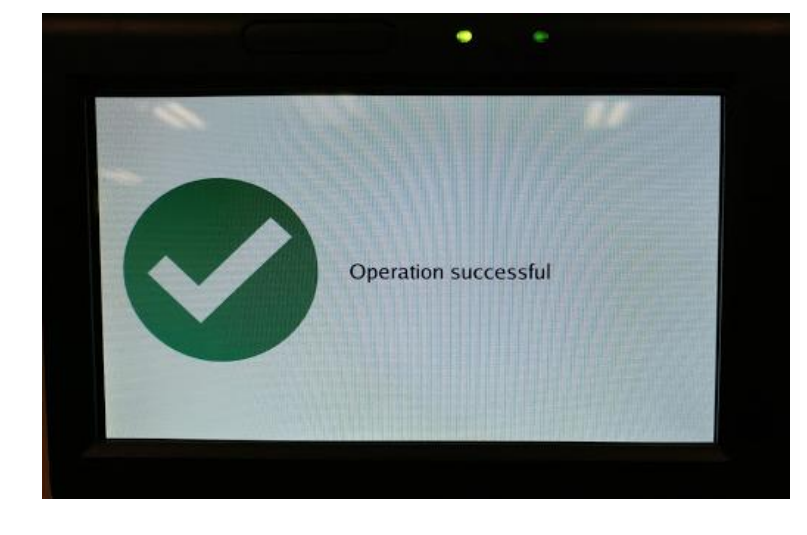

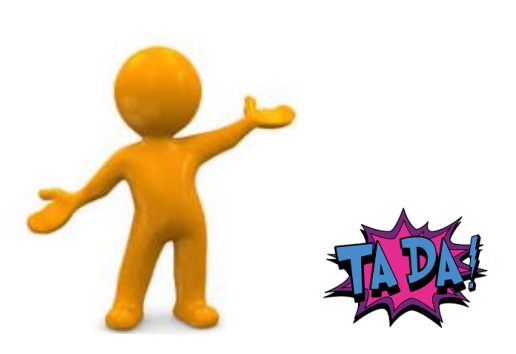

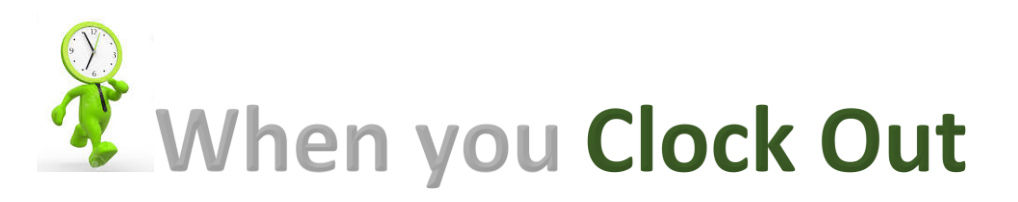

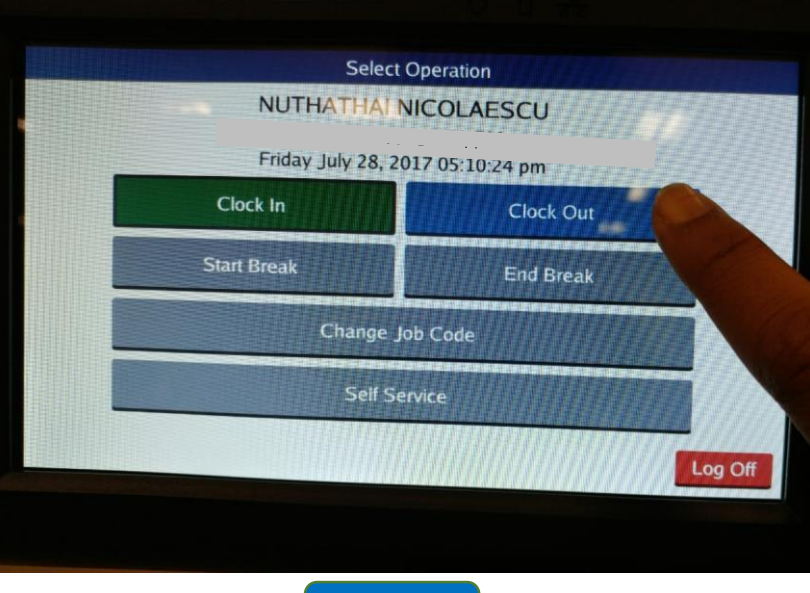

1. When you punch

**Clock Out**

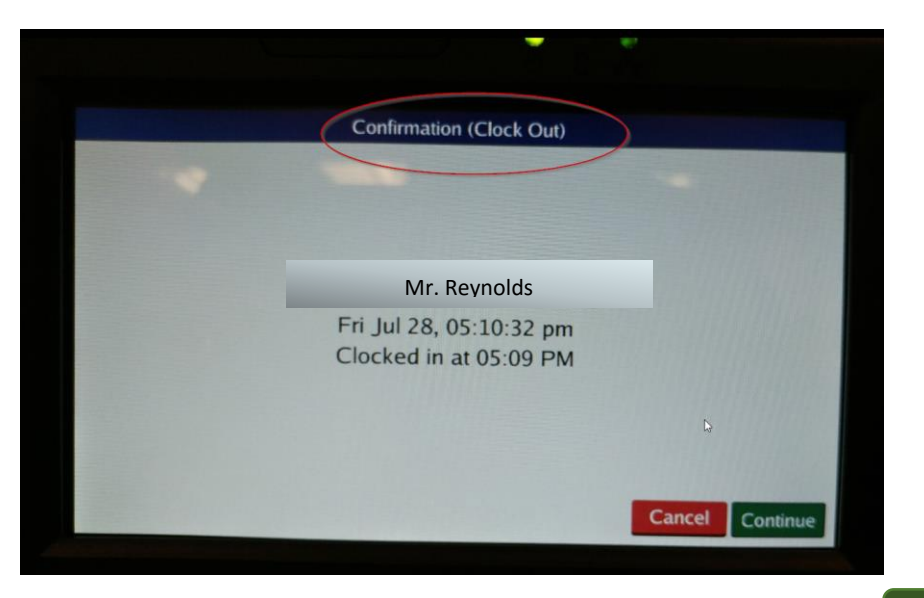

2. The top screen will show "**Confirmation (Clock Out)**" then click

**Continue**

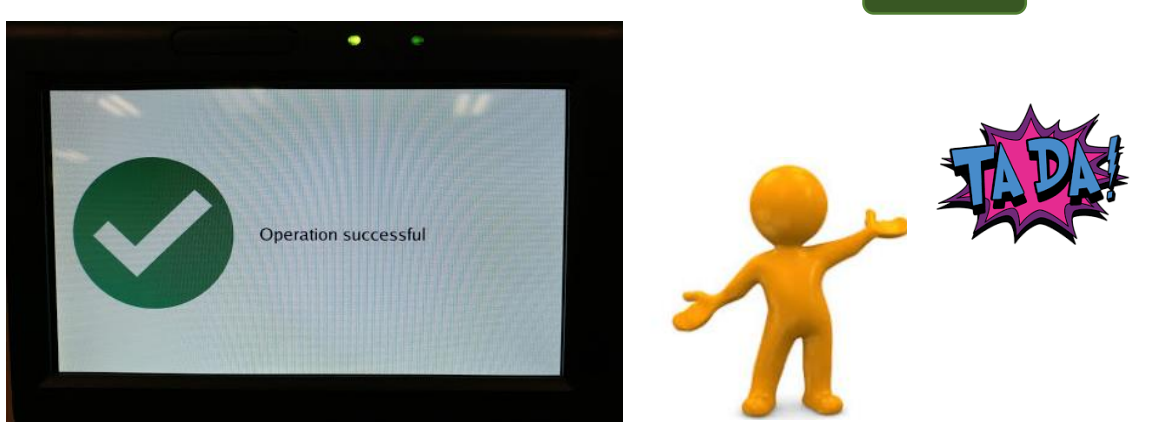